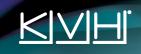

## TracVision<sup>®</sup> UHD7 Quick Start Guide

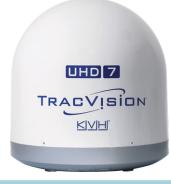

This guide provides basic operation and troubleshooting information for the TracVision UHD7 satellite TV antenna system. For complete operation, setup, and diagnostics information, refer to the system's comprehensive Help Center, available on the TV-Hub's web interface. If you need any assistance, please contact KVH Technical Support.

### **Technical Support**

North/South America, Australasia: Phone: +1 401 847-3327 Email: support@kvh.com **Europe, Middle East, Africa, Asia-Pacific:** Phone: +45 45 160 180 Email: support@emea.kvh.com

## How to Turn On the System

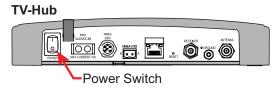

At the rear panel of the TV-Hub, set the power switch to the On position. The TV-Hub supplies power to the antenna. Wait a few minutes for system startup.

*If the TV-Hub's status lights alternate orange, it is synchronizing software. Do not turn off the system. It could take 40 minutes.* 

### How to Access the Web Interface

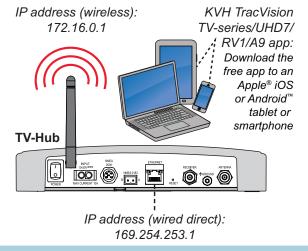

You can access the web interface using any Wi-Fi-enabled mobile device (such as a smartphone, tablet, or laptop).

- 1. Select the **TVHub-<TV-Hub serial number>** network from your device's Wi-Fi settings to connect to the TV-Hub.
- 2. Either start your web browser and enter http://tvhub.kvh, or open the KVH TracVision TV-series/UHD7/RV1/A9 app.

If the TV-Hub is connected to an onboard network, you may also access the web interface over the network by entering the TV-Hub's IP address either in your browser or in the TracVision app. (You can find the IP address on the Settings page of the web interface or app.)

## How to Select a Satellite

| in Home 🦂 Satellites ° 🔅                | Settings      | t↓ Updates 、 | <ul> <li>Support</li> </ul> |                          |           |            |
|-----------------------------------------|---------------|--------------|-----------------------------|--------------------------|-----------|------------|
| North America<br>DIRECTV TRI-SAT - 101W | in Satellites |              |                             |                          |           |            |
| TRACKING                                | Selecte       | Nane         | Orbital Slot                | Region                   | Favorites |            |
| Satellite Mode                          | 0             | Bell TV HD   | 82W                         | North America            | ٠         | (          |
| Single Group                            |               | DIRECTVLA    | 95W                         | Central/South<br>America | •         | 1          |
| Africa                                  | 0             | Anit F3      | 118W                        | North America            |           | (          |
| Asia                                    |               | Nimiq 5      | 72W                         | North America            | Ψ         | (          |
| Australia                               | 0             | Bonum 1      | 56E                         | Asia                     | ٠         | (          |
| Central/South America                   |               | DIRECTV 11   | 99W                         | North America            | •         | <b>(</b> ) |

KVH recommends that you run the Setup Wizard whenever you need to change the configuration of your system, but you can also manually select a satellite by following these simple steps.

- 1. On the Satellites page, set Satellite Mode to Single.
- Find the desired satellite in the list and select it by setting a checkmark under the **Selected** column. You can filter the list by name, orbital slot, or region by clicking the associated header.

©2019 KVH Industries, Inc., All rights reserved. KVH, TracVision, and the unique light-colored dome with dark contrasting baseplate (Reg. No. 2,864,752) are registered trademarks of KVH Industries, Inc. All other trademarks are the property of their respective companies. The information in this document is subject to change without notice. No company shall be liable for errors contained herein. 54-1310 Rev. A

# KVH

## Troubleshooting

If you are experiencing a problem with your TracVision system, first check the following:

#### Does the web interface indicate a problem?

Check the status indicators on the Home page and look for an error message.

#### Can the antenna see the satellite?

The antenna needs an unobstructed view of the sky. Common causes of blockage include antenna masts, trees, and bridges. Severe weather can also affect reception.

#### Is the antenna dome excessively dirty?

Wash the exterior of the dome periodically with a mild detergent. Dirt buildup can degrade performance.

#### Are you located within the satellite's coverage area?

The vessel needs to be located within the selected satellite's coverage area to receive satellite TV signals. Visit www.kvh.com/footprint for details.

#### Is everything turned on and connected properly?

Make sure the TV-Hub and your TVs and receivers are turned on and set up for the satellite input. Also check the cable connections of all system components.

#### Is the software or satellite library out of date?

Periodically check for new software and satellite library updates at the Updates page of the web interface and Support > Product & Service Resources page of the KVH website (www.kvh.com), or use the free Apple iOS or Android mobile app *(Internet access required to download updates)*.

## **TV-Hub Status Lights**

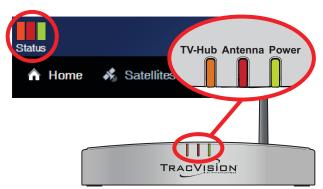

#### TV-Hub

| State            | Indication                     |  |
|------------------|--------------------------------|--|
| Off              | Powered off, or no power input |  |
| Green            | Operating normally             |  |
| Green, Flashing  | Initializing                   |  |
| Orange, Flashing | Minor error                    |  |
| Red              | Major error                    |  |

All lights alternating orange = software update in progress

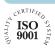

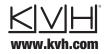

KVH Industries, Inc. World Headquarters Middletown, RI U.S.A. Tel: +1.401.847.3327 Fax: +1.401.849.0045 Email: info@kvh.com KVH Industries Pte Ltd. Asia-Pacific Headquarters Singapore Tel: +65.6513.0290 Fax: +65.6472.3469 Email: info@apac.kvh.com куні

NASDAO

#### Antenna

| State            | Indication                               |  |  |  |
|------------------|------------------------------------------|--|--|--|
| Off              | No power to the antenna                  |  |  |  |
| Green            | Tracking the satellite                   |  |  |  |
| Green, Flashing  | Initializing, or searching for satellite |  |  |  |
| Orange, Flashing | Minor error                              |  |  |  |
| Red              | Major error                              |  |  |  |

#### Power

| State | Indication                     |
|-------|--------------------------------|
| Off   | Powered off, or no power input |
| Green | Good input power               |
| Red   | Major error                    |

#### **Error Messages**

Click the Status indicator on the web interface to view the error message, then read its description in the Help. You may be able to fix a minor error on your own. Call KVH Technical Support for help with a major error.

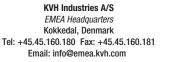